## Selecteer het element dat je wil opmaken

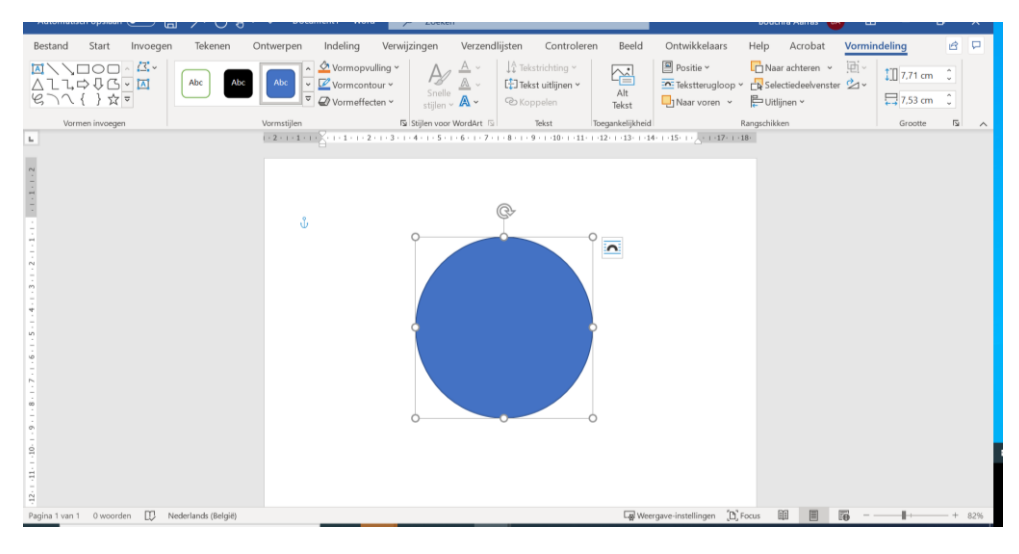

## Klik op 'vormopvulling'

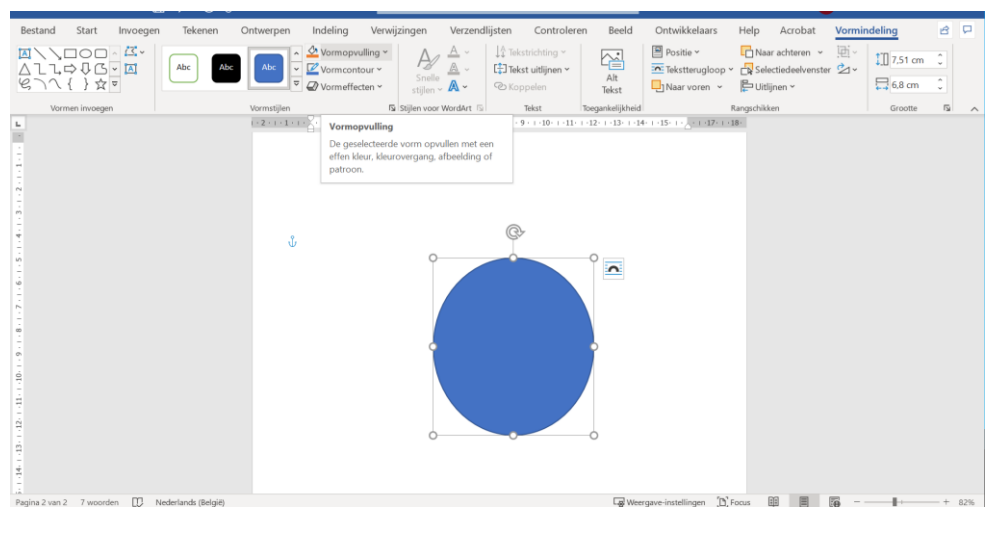

## Klik daarna op 'meer opvulkleuren'

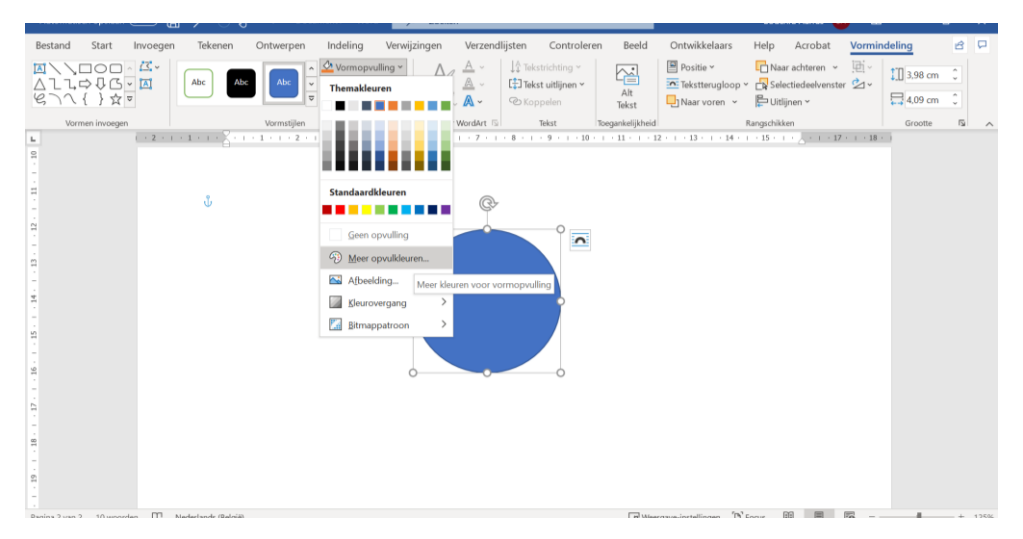

Nu kan je de kleur aanpassen naar de gevraagde varianten

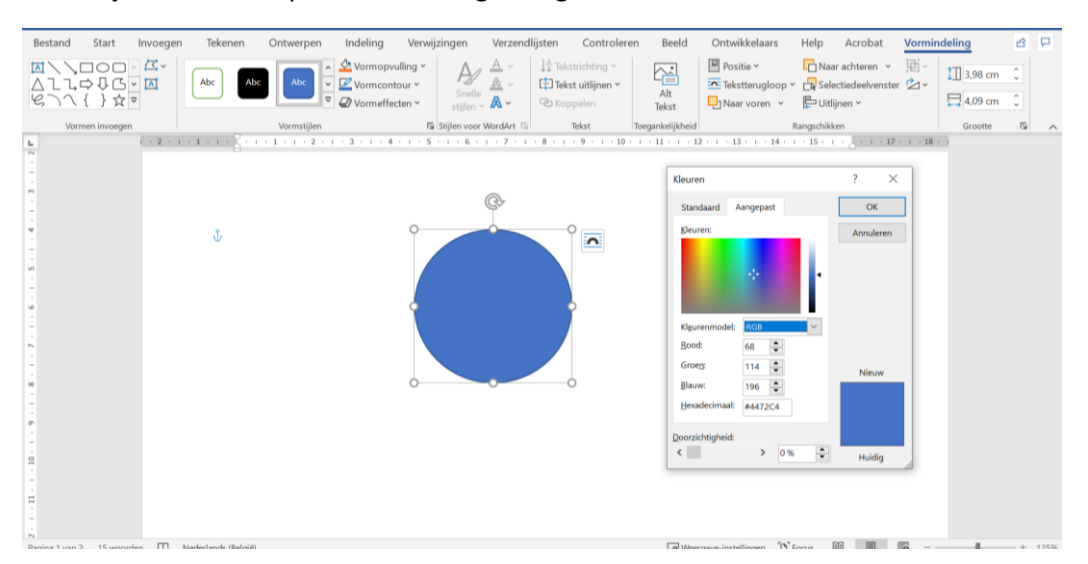